## **[How to Co-Brand with your logo?](https://docs.secpod.com/docs/how-to-co-brand-with-your-logo/)**

Here are the simple steps to Co-Brand with your logo:

1. Go to **Control Panel**

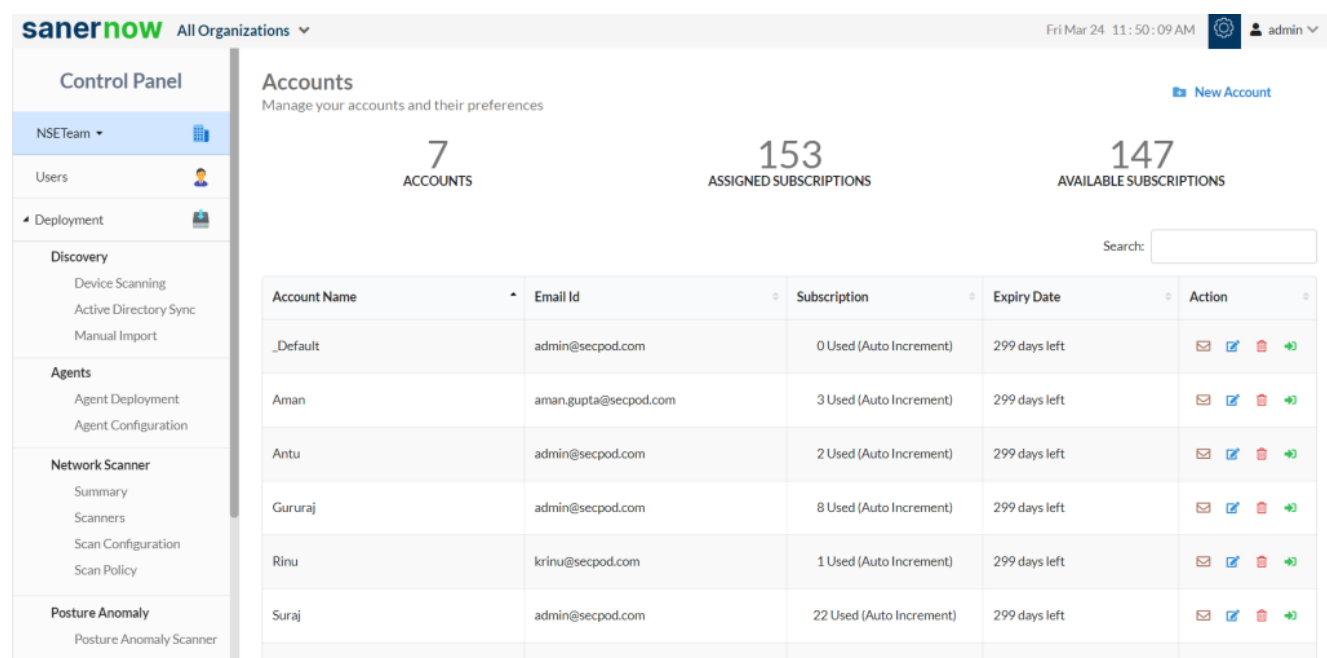

- 2. Scroll down on the left and click on **Settings**
- 3. Select **Co-Branding**

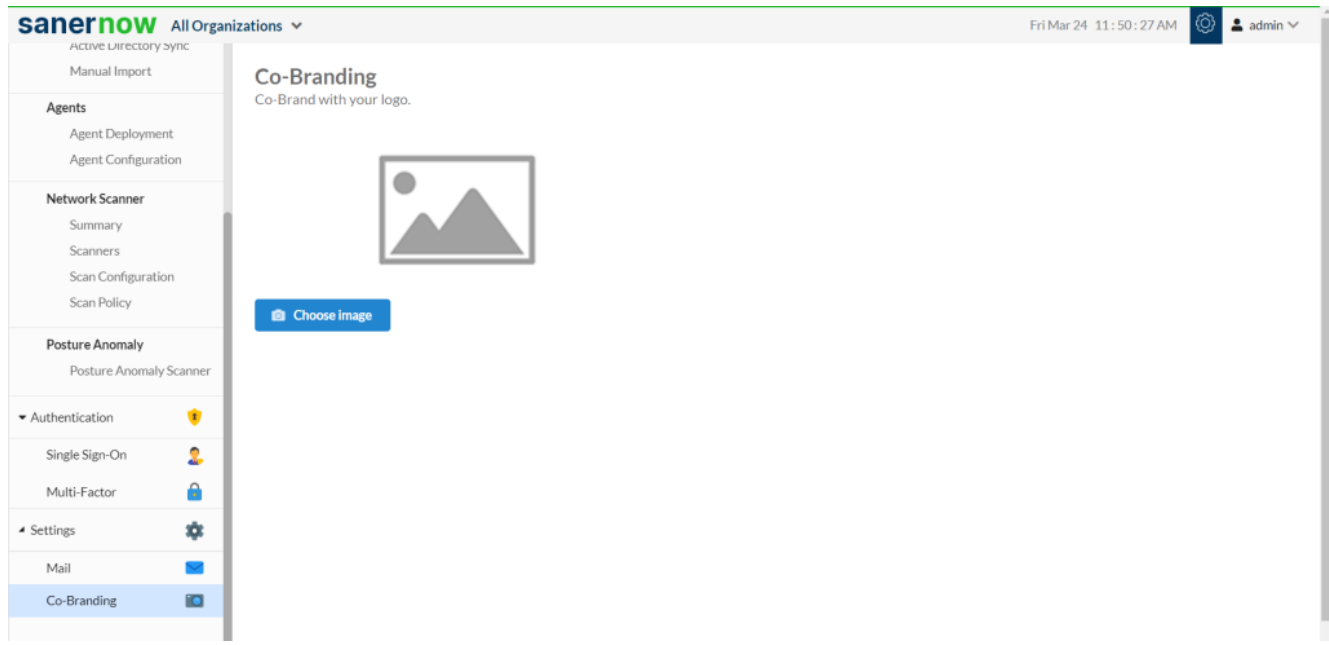

4. Now, click on **Choose Image**. Browse the desired image and click on **Open**

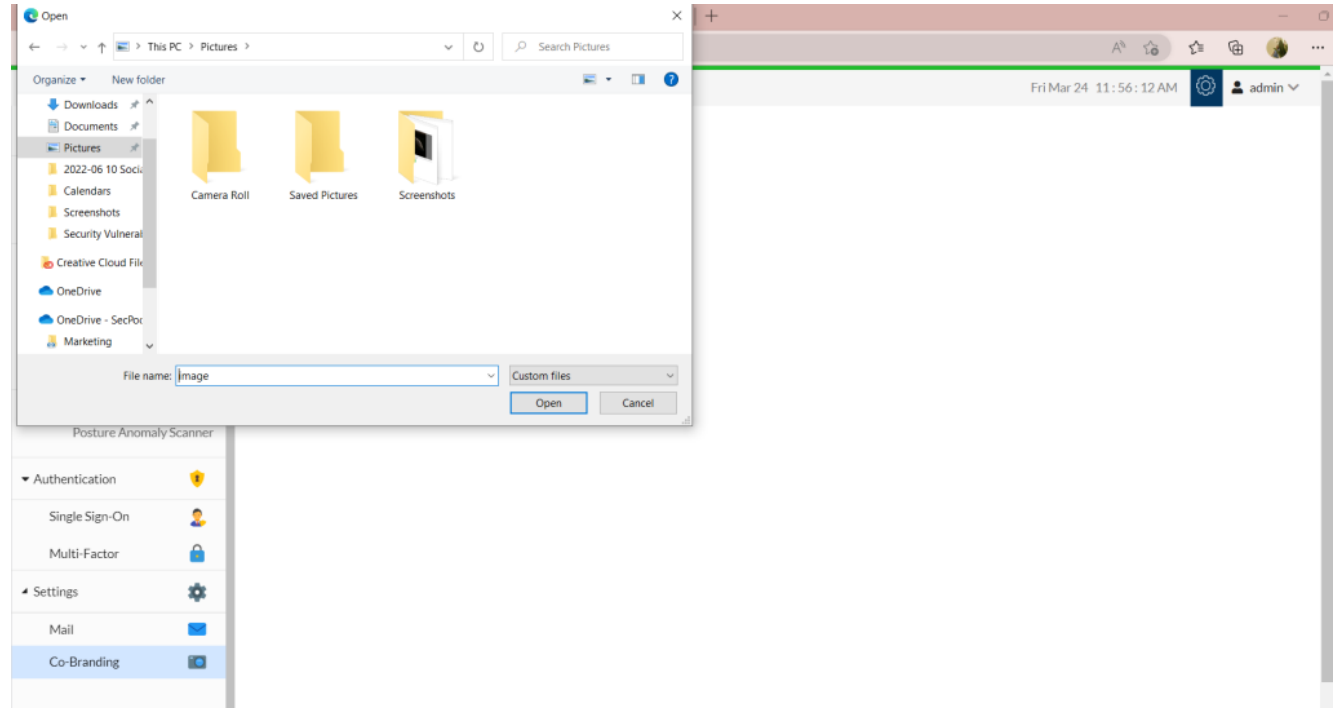

Note: Ensure the image size is limited to 200KB

5. Crop accordingly and upload the image

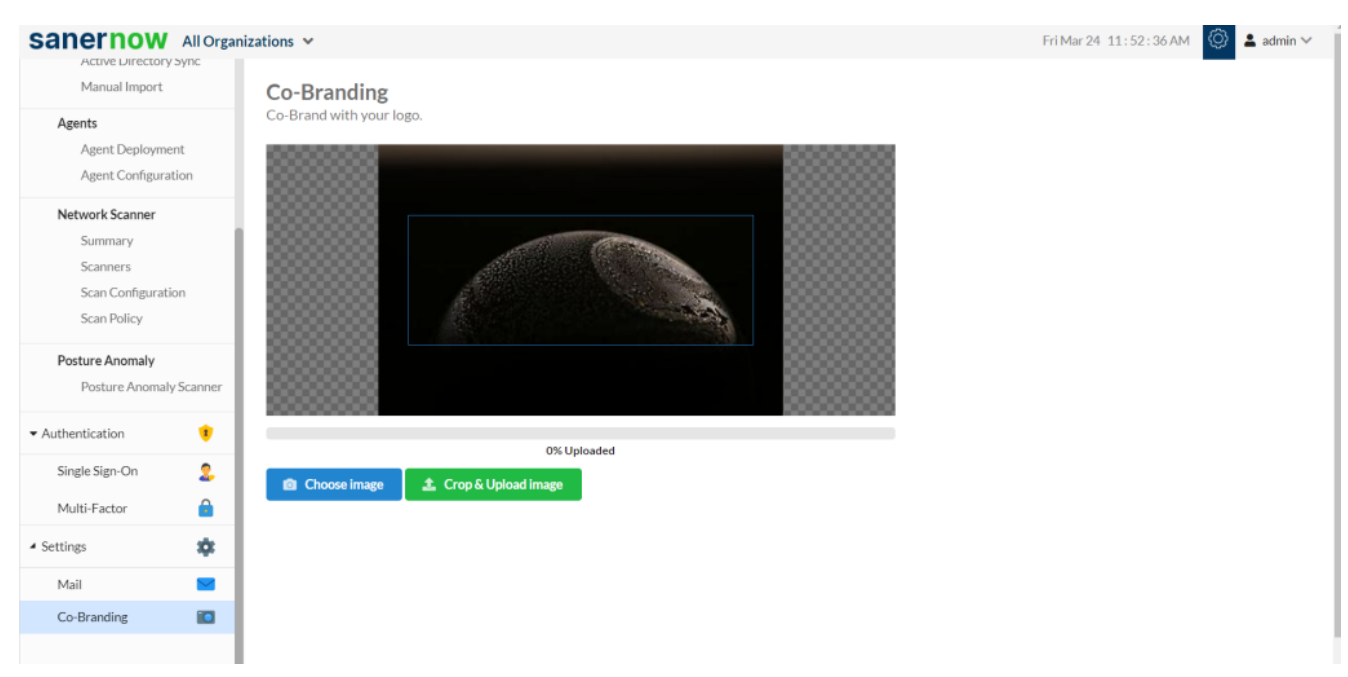

6. You can also remove the image by clicking on **Remove Image**

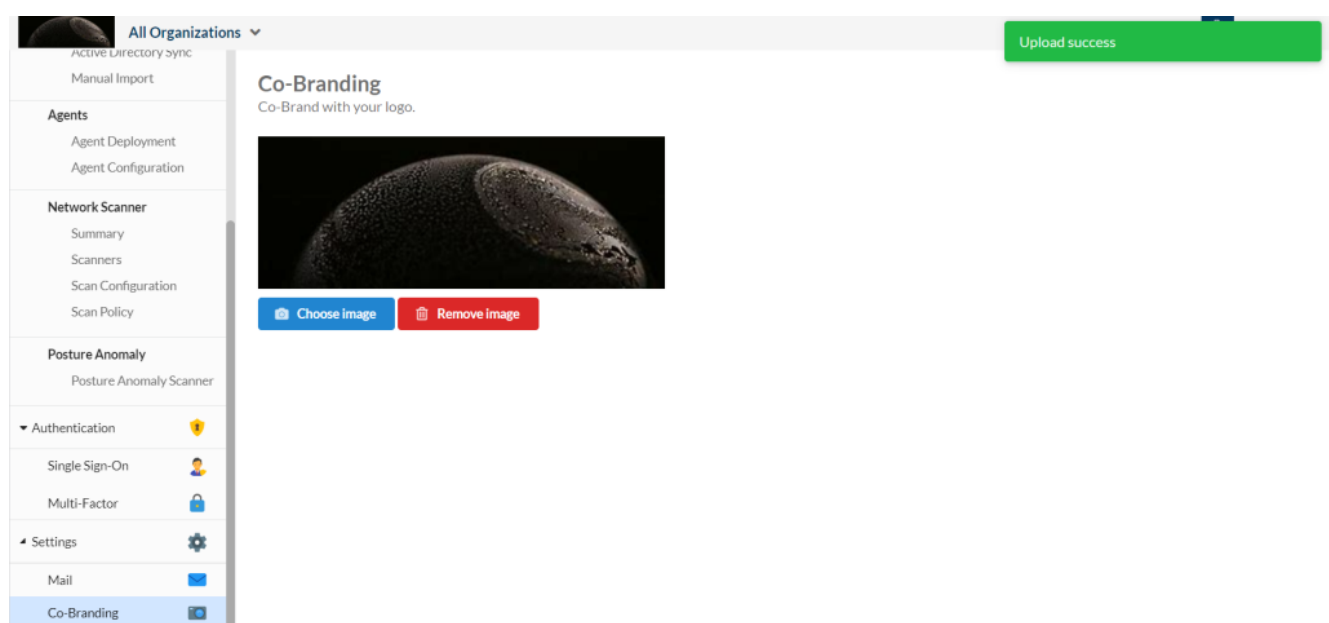

Now you know how to upload image to Co-Brand with your logo.

1